# DNSの評価と計測の話

Internet Week 2013 SCSK株式会社 服部 成浩

## 内容

- DNSストレスツ一ル Nominum dnsperf/resperfの紹介
	- dnsperf と resperf の違い
		- 負荷の生成方法
	- エラーメッセージ対処
- 同じDNSサーバ(unbound)に対して、dnsperf, resperfでかけた場合、同じ 結果になる?
	- ケーススタディ
		- dnsperf, resperf オプション指定例、結果ファイル

# Nominum dnsperf/resperf

- dnsperf
	- 権威サーバや、LAN環境でのキャッシュサーバのテ ストではO.K.
	- キャッシュのテストでWAN回線を使用した場合は結 果が不十分になる可能性あり
		- レスポンス状況でdnsperfの出す負荷(qps)が変化するため
- resperf
	- レスポンス状態にかかわらず負荷を上げていくことが できる
		- したがって、テスト時にWAN環境の影響を受けにくい

# dnsperfの負荷 self-pacing approach

- # dnsperf -q 20の場合
	- 名前解決中のクエリが20たまるように QPSを調整する
- サーバの処理量(出て行く量)に応じ、 QPS(注入する水の量)がかわる
- 遅延のある環境だと、名前解決中のクエ リがたまりやすい
	- QPSは少ない

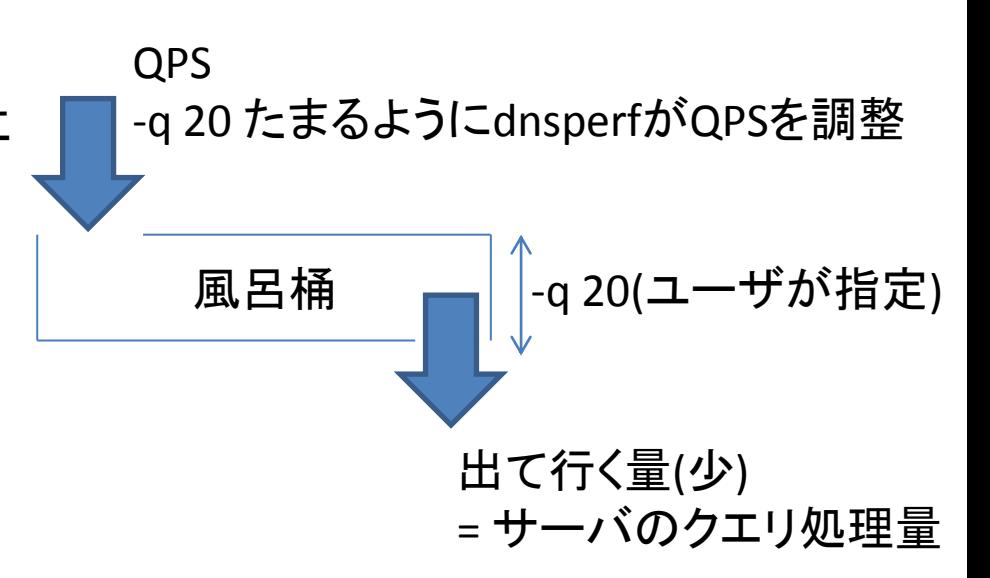

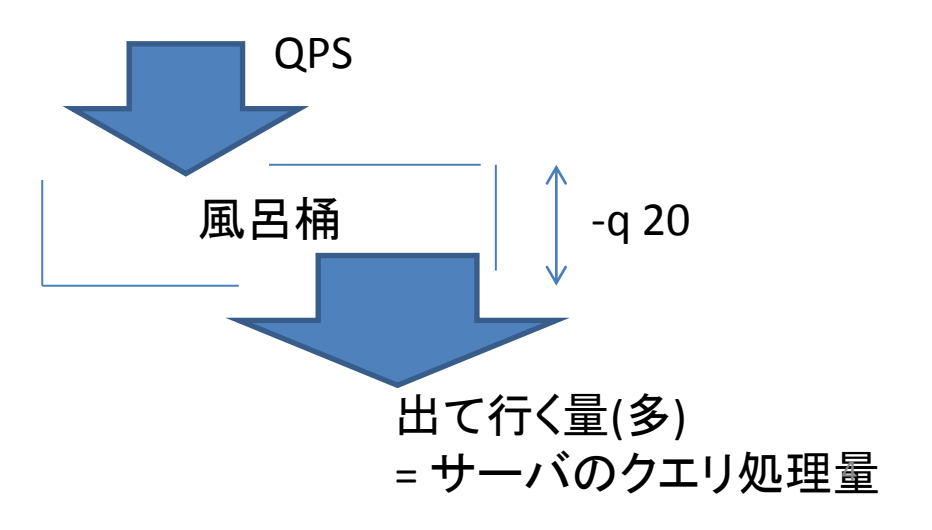

# resperfの負荷 controlled rate approach

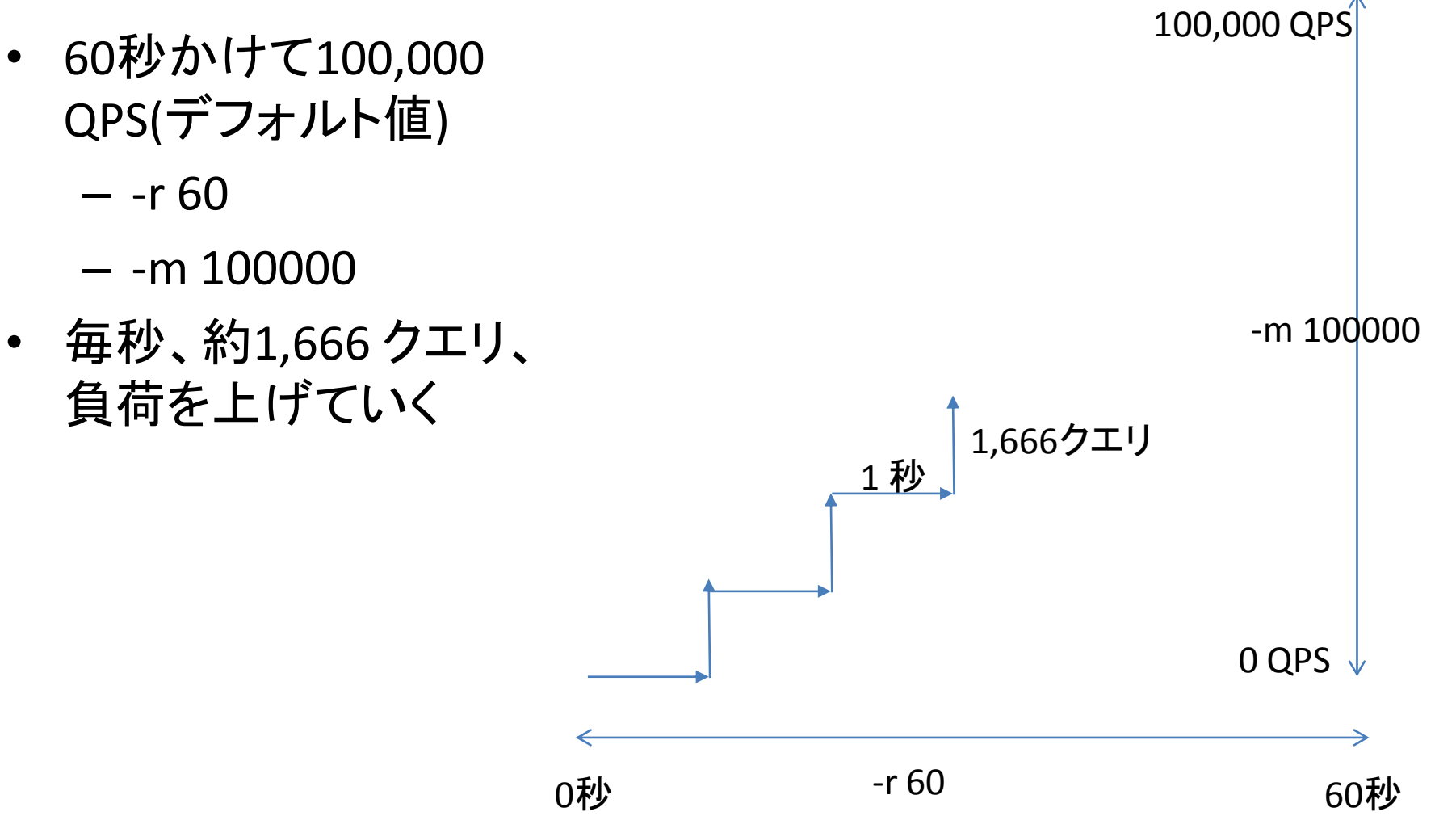

# dnsperf オプション指定例

- # dnsperf -s  $192.168.11.21$  -S  $1$  -d query\_random\_list.txt  $-q$  20 –c 1 –b 2048000
	- -s : ターゲットのIP
	- -S 1 : 毎秒dnsperfが送信したqpsを表示
	- -d : クエリファイル
	- -q 20 : 名前解決中のクエリが 20 になるように、QPSを調整 する (デフォルト –q 100 )
	- -c 1 : クライアント数 ( デフォルト –c 1 )
	- -b : UDPバッファ ( デフォルト32 kilo bytes)

# dnsperf –q オプション 遅延によるQPS影響

- 遅延なし、遅延100msec の環境で同じ負荷を発生させた場合
- dnsperfのオプションは同じ
	- $-$  # dnsperf -s 192.168.11.21 -S 1 -d query random list.txt  $-q$  20
- 遅延なし ( 4,600 QPS)
	- dnsperf上の送信QPS
		- 1383974449.381060: 4584.516918 ← エポック時間: QPS
		- 1383974450.382290: 4629.305954
- 遅延100msec (100 QPS)
	- dnsperf上の送信QPS ( 100QPS )
		- 1383974318.808760: 99.863985
- 遅延があると、名前解決中のクエリ(-q 20) を 100QPS程度で維持 できるため,負荷(QPS)が小さい
	- 遅延のある環境では期待したQPSとならない場合がある

### dnsperf -q オプション

- -q オプションの値を大きくすればQPS多量に送信できる?
	- 例えば –q 5000?
		- -q の値を大きくしてもあまりQPSが出ない
			- » QPSが安定しない
			- » UDPバッファあふれ
- –qのデフォルト値は100
	- -q 100 (デフォルト値)でテスト対象のリソースの限界が確認で きた場合は、-q 50, 20, 10, 5 と小さくしていく
	- -q 100でまだリテスト対象のソースがあまっていれば、-q 200, -q 300と大きくする

# dnsperf -b オプション UDPバッファ エラー

- UDPバッファエラー、dnsperfマシンの限界
- # dnsperf -s 192.168.11.21 -S 1 -d query same list.txt -l 30 -q 5000 Warning: failed to send packet: Resource temporarily unavailable

UDPバッファのエラーをチェック ( dnsperfマシン上で netstat –su ) # netstat –su Udp: <snip> 7552362 packets sent SndbufErrors: 18372

・-b オプションでバッファサイズを増やすことでエラーがなくなる場合もある # dnsperf –b 204800 -s 192.168.11.21 -S 1 -d query\_same\_list.txt デフォルト: OSのデフォルト値(wmem\_default, rmem\_default) 送信バッファ: /proc/sys/net/core/wmem\_default (wmem\_max ではない) 受信バッファ: /proc/sys/net/core/rmem\_default (rmem\_max ではない)

# OSのUDPバッファのチューニング (Ubuntu 12.04)

- 送信バッファ
	- # sysctl -w net.core.wmem\_default=10485760
	- # sysctl -w net.core.wmem\_max=10485760
- 受信バッファ
	- # sysctl -w net.core.rmem\_default=10485760
	- # sysctl -w net.core.rmem\_max=10485760

## dnsperf –c オプション クライアント数

- -c1:1クライアント数
	- 1クライアントの定義
		- 送信元UDPポート番号が異なる
		- 注意: 送信元IPアドレスは同じ
- 1クライアントで2スレッド使用 送信で1スレッド、受信で1スレッド 2クライアントだと4スレッド
- 指定方法: -c クライアント数 クライアント数 2 ./dnsperf -c 2 -d query.txt -s IP クライアント数 10 ./dnsperf -c 10 -d query.txt -s IP
- デフォルト(-c を指定しない場合) は クライアント数は1
- -c の値を増やすと、使用するスレッド数が増えるので、QPSが増える場合がある
- resperfはシングルスレッド。1クライアント(送信元IP\*1,送信元UDPポート\*1) フェングルスレッド。11

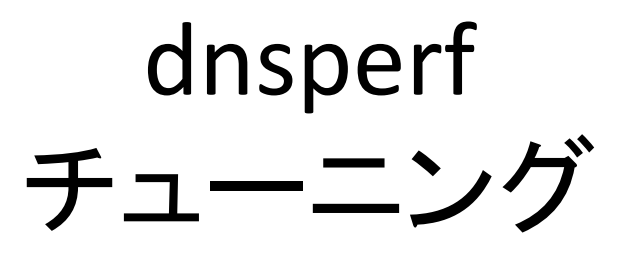

- -b, -c, -q オプションを調整し負荷(QPS)を上げる
	- # dnsperf -s 127.0.0.1 -d query.txt -S 1 -l 60 -q 200 -c 4 -b 2048000
		- 1384162059.363745: 38204.153068
		- 1384162060.364771: 39677.291099
	- # dnsperf -s 127.0.0.1 -d query.txt -S 1 -l 60 -q 300 -c 6 -b 2048000
		- 1384162071.842739: 48371.499825
		- 1384162072.846744: 49619.274804

resperf オプション

- # resperf -s 192.168.10.10 -d query.txt -r 120 m 50000 -b 2048000
	- -s : テスト対処のIP
	- -d : クエリファイル
	- -r 120 –m 50000
		- 120秒かけて50,000QPSまで負荷をあげる
		- デフォルトは60秒かけて10万QPS(-r 60 –m 100000)
	- -b UDPバッファサイズ
		- デフォルトは 32 kilo bytes

resperfエラー

- バッファあふれや、リソースの問題でクエリを送信できないときのエラー
	- Warning: failed to send packet: Resource temporarily unavailable

– Fell behind by 1000 queries, ending test at 25472 qps

- -b でバッファサイズを増やす
	- $-$  # resperf  $-b$  204800
	- デフォルト: 32kilo bytes ( -b 32768 )
- netstat –su でエラーチェック(SndbufErrors)
- バッファサイズを増やしてもエラーが解消しない場合は、OSのUDPバッ ファのチューニング、負荷発生マシンを複数台にわける、負荷を小さくす る、スペックの良いマシンを使用する、など

# dnsperf, resperf で同じ結果になる?

- 3台マシンを準備
	- 負荷発生マシン
		- Nominum dnsperf/resperf 2.0
	- キャッシュサーバ ( unbound 1.4.16 )
	- 権威サーバ ( BIND 9.9.4 )
- LAN環境(回線遅延なし)
- unbound(single thread)に負荷をかける
	- キャッシュヒット率 0%
- OSは 全て Ubutnu12.04 LTS 64bit
- 低スペックな環境で動作させているので パフォーマンス(QPS)自体は問題としない
	- resperf 、dnsperfで同じ結果になるか、 が目的

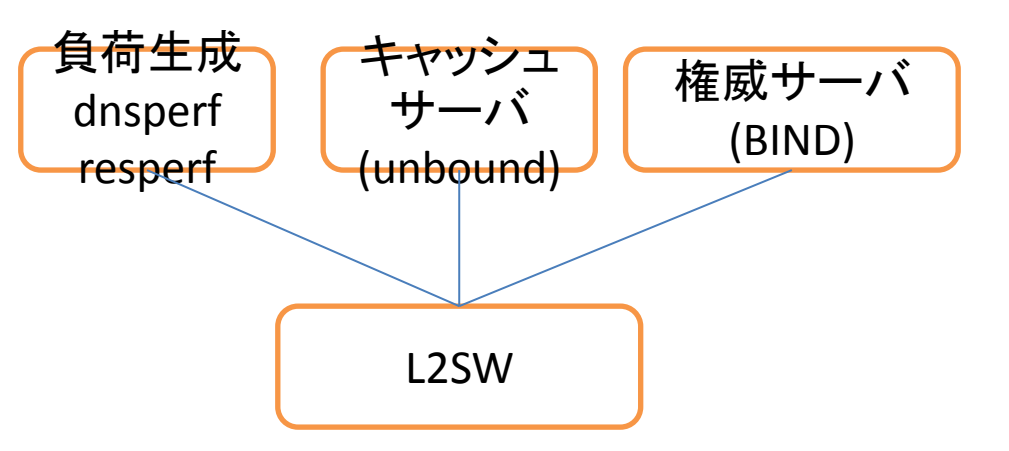

# dnsperf

- -q の値を変化させる
	- $\cdot$  100,20,10,5
	- -q 100 のときの unboundのリソースが 100%だったので、-q を小さい値にする
- QPSがだいたい落ち着くとこ ろをさがす
- 限界値
	- $\cdot$  4,500QPS  $\sim$ 4,900QPSあたり

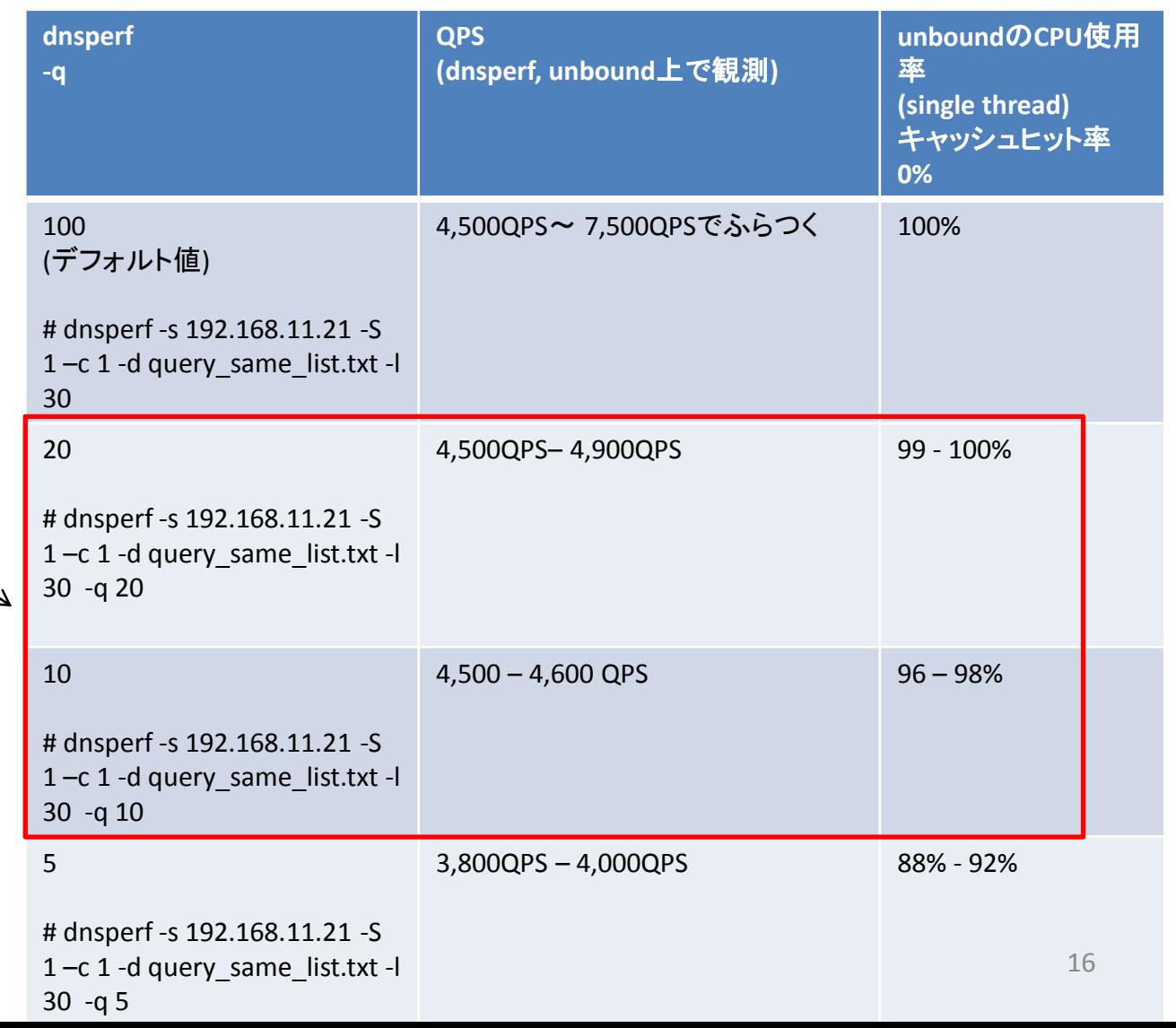

- resperfでテスト ( 60秒かけて 100,000QPS )
	- $-$  # resperf -s 192.168.11.21 -d query random list.txt
- resperf結果
	- [Status] Reached 65536 outstanding queries ← Transaction IDを全て消費したため終了
	- Statistics:
	- Queries sent: 96034
	- Queries completed: 96034
	- Queries lost: 0
	- Run time (s): 100.000001
	- Maximum throughput: 9582.000000 qps ← dnsperfの結果と大きく差がある
	- Lost at that point: 0.00%
- Maximum throughputとは?
	- テスト中に得られた最大 responses\_per\_sec
		- Maximum throughput が9,582 qpsのときは遅延が発生しているかもしれない

- どこらへんが限界値(QPS)か判断が難しい
	- 実際にDNSサーバが処理できる値に対して、resperfの負荷( 60秒かけて10万 QPS)が高すぎた。。
- unbound-controal stats結果 ( QPS )
	- # while :; do unbound-control stats | grep 'total.num.queries'; sleep 1 ;done
	- total.num.queries=4301
	- total.num.queries=6358
	- total.num.queries=6621
	- total.num.queries=9400
- CPU 100%
	- PID USER PR NI VIRT RES SHR S %CPU %MEM TIME+ COMMAND
	- 760 unbound 20 0 135m 27m 2256 R 100 3.7 14:21.43 unbound

- resperfの結果ファイルresperf.gnuplot(テキストファイル)を確認
	- テスト終了後にresperfを実行したディレクトリに生成される
	- time: 0.5秒毎にプロット
	- target\_qps: 目標qps
	- actual\_qps :実際のqps
	- responses per sec: 戻ってきたレスポンス
	- failures\_per\_sec: failureレート ( NXDOMAIN, NO ERROR を除くレスポンス)
	- avg\_latency: 平均レイテンシ
- resperf.gnuplot 結果ファイル
	- # time target\_qps actual\_qps responses\_per\_sec failures\_per\_sec avg\_latency 0.250 416.67 416.00 416.00 0.00 0.000629 0.750 1250.00 1250.00 1250.00 0.00 0.000519
		- 1.250 2083.33 2082.00 2082.00 0.00 0.000678

- actual qps と responses\_per\_sec に差がでたところ
- avg\_latency ( 例えば、0.1以上, 1秒以上になったところ )
	- # time target qps actual qps responses per sec failures per sec avg latency
		- 3.250 5416.67 5418.00 5418.00 0.00 0.018137
		- 3.750 6250.00 6250.00 6250.00 0.00 0.102658 ←レイテンシ 0.1秒以上
		- 4.250 7083.33 7082.00 7082.00 0.00 0.290861
		- 4.750 7916.67 7918.00 7918.00 0.00 0.627598
		- 5.250 8750.00 8750.00 8750.00 0.00 1.109379 ← レイテンシ 1秒以上
		- 5.750 9583.33 9582.00 9582.00 0.00 1.746459 ← Maximum throughputの値
		- 6.250 10416.67 10418.00 9320.00 0.00 2.557626 ← actual qps とresponses per secに差
		- 6.750 11250.00 11250.00 4110.00 0.00 3.058428
- 5,000 10,000QPSのどこか?

- 負荷をなだらかにしてテスト
	- -m 10000 -r 60 – 60秒かけて、10,000QPS
- 結果ファイルを resperf-report でグラフ化 – オプションは resperf も resperf-report 同じ – gnuplotをインストールする必要がある

# resperf-report -s 192.168.11.21 –d query\_random\_list.txt -r 60 -m 10000 Done, report is in 20131109-1901.html

Query / response / failure rate

#### resperf 結果グラフ

- 右上のグラフ: QPS
	- 赤: 送信クエリ
	- 緑: 受信
	- 青: Failure
- 右下のグラフ: レイテンシ
- レイテンシが上昇し始めたところのQPS
	- 5,000QPS 5300QPS前後が低遅延 で処理できる限界
- unbound上
	- QPS (増え方がなだらかになった )
		- total.num.queries=4709
		- total.num.queries=4900
		- total.num.queries=5316
	- $-$  CPU 90  $-$  96%

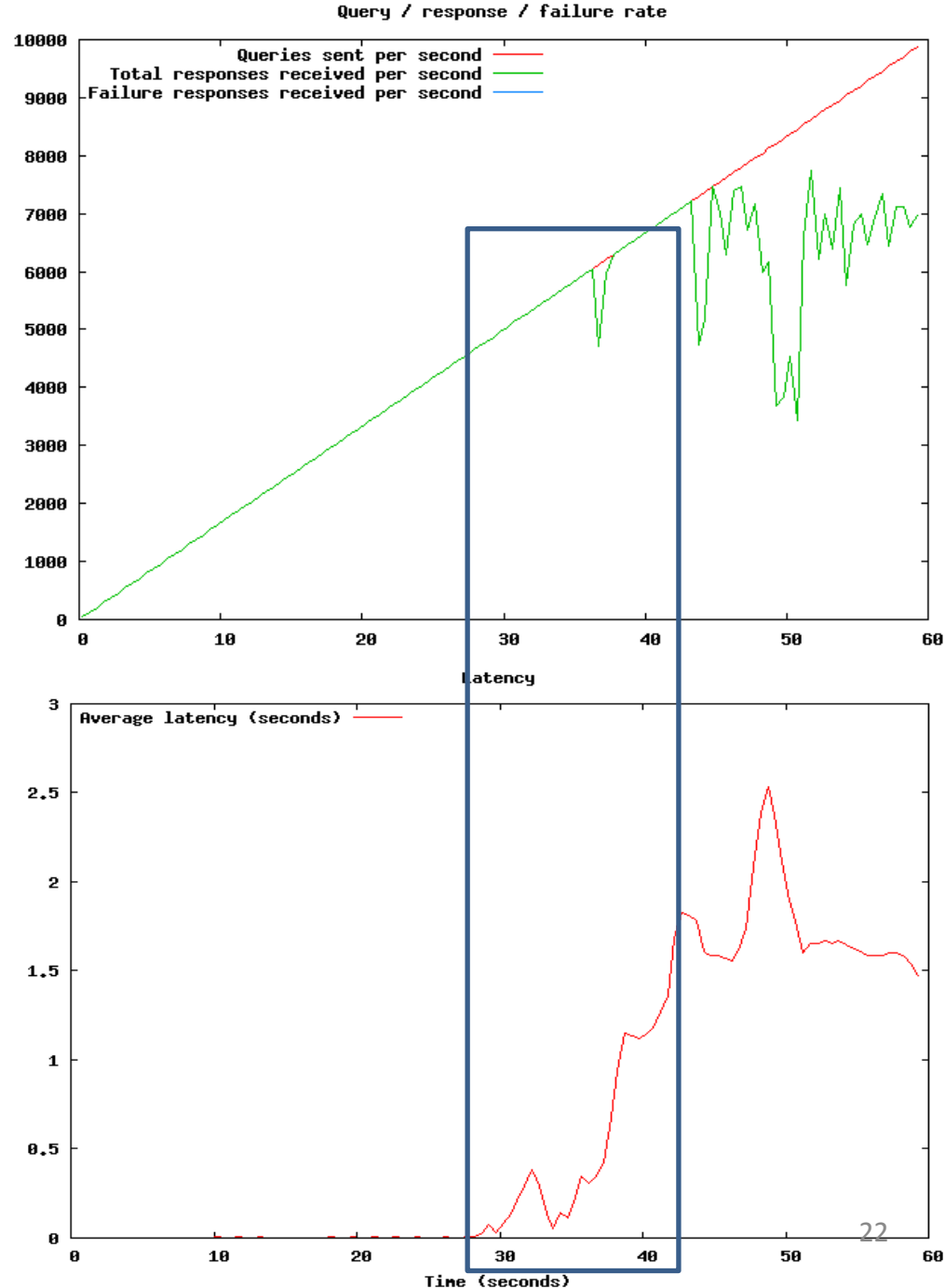

# dnsperf, resperf

- dnsperf, respserf でもだいたい同じ結果になった
	- 無理やり5,000QPSあたりでまとめた(?)
- 挙動の違いを知っているとだいたい同じ結果を導けそう
	- dnsperf
		- -q, -c, -b の調整
	- resperf
		- ランプアップの調整
			- $-$  -r 60 –m 100000, -r 60 –m 10000, -r 60 –m 5000
		- -b の調整
		- 結果ファイル (resperf.gnuplot )を確認
		- actual qps, reosponses per sec, avg latency
		- maximum throughput の QPSだけで判断しない

# 参考:遅延エミュレート

- Linux Traffic Control
	- Ubuntu 12.04 LTS 64bit
- 100msec遅延追加
	- # tc qdisc add dev eth0 root netem delay 100ms
- 変更 ( 100msec  $\rightarrow$  10msec )
	- # tc qdisc change dev eth0 root netem delay 10ms
	- 変更するときは、最初に add している必要がある
- 削除
	- # tc qdisc delete dev eth0 root netem delay 10ms
- 設定確認
	- # tc qdisc show dev eth0

# 参考:dnsperf, resperf コンパイル

- Nominum dnsperf / resperf
	- dnsperf-src-2.0.0.0-1.tar.gz
		- <http://nominum.com/support/measurement-tools/>
		- または、nominu.com へブラウザでアクセス、dnsperf で検索
- コンパイル(Ubuntu12.04 64bit LTS)
	- # apt-get install libbind-dev build-essential dnsutils bind9 libpcap-dev tshark libxml2-dev libssl-dev libcap-dev gnuplot tshark
	- # ln -s /usr/lib/x86\_64-linux-gnu/libgssapi\_krb5.so.2.2 /usr/lib/x86\_64-linuxgnu/libgssapi\_krb5.so
	- # tar xzvf bind-9.9.4.tar.gz
	- # cp bind-9.9.4/lib/isc/include/isc/hmacsha.h /usr/include/isc
	- # tar xzvf dnsperf-src-2.0.0.0-1.tar.gz
	- $-$  # cd dnsperf-src-2.0.0.0-1/
	- $-$  # sh configure
	- # make
	- # make install

参考

#### dnsperf,resperfクエリファイルの書式

• queryperfと同じ書式 – ドメイン クエリタイプ

> # cat query\_list\_sample.txt www.foo A www.bar AAAA foo.com MX

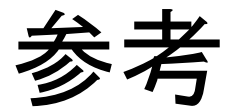

Unbound

- unbound
	- unbound 1.4.16
	- # apt-get install unbound
- unbound.conf statistics-interval: 0 statistics-cumulative: no num-threads: 1